$\overline{\phantom{0}}$ 

## **Sommaire**

En pratique

# D-Jix 600 BT

-

 $\rightarrow$ 

 $\overline{\phantom{a}}$ 

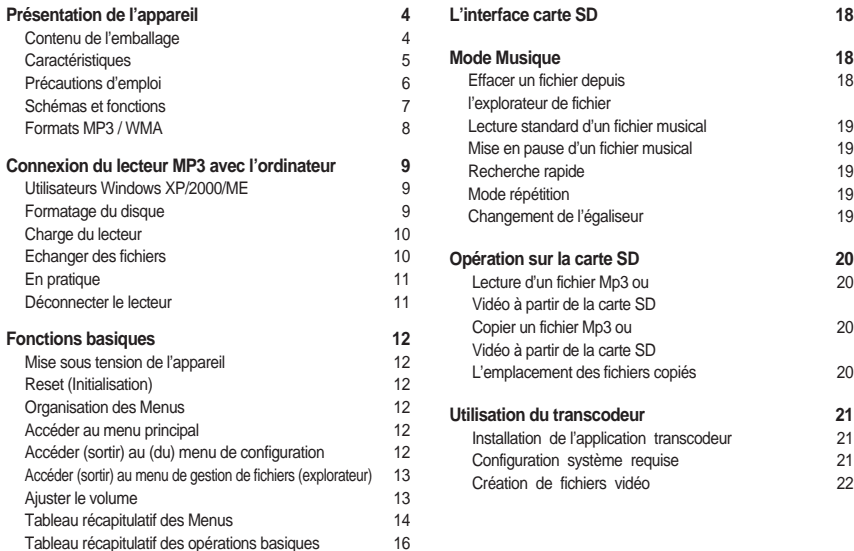

### D:Jix®

## D-jix메뉴얼-프 06.10.19 11:37 AM 페이지2

## D-Jix 600 BT

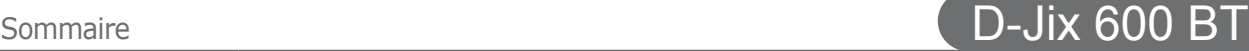

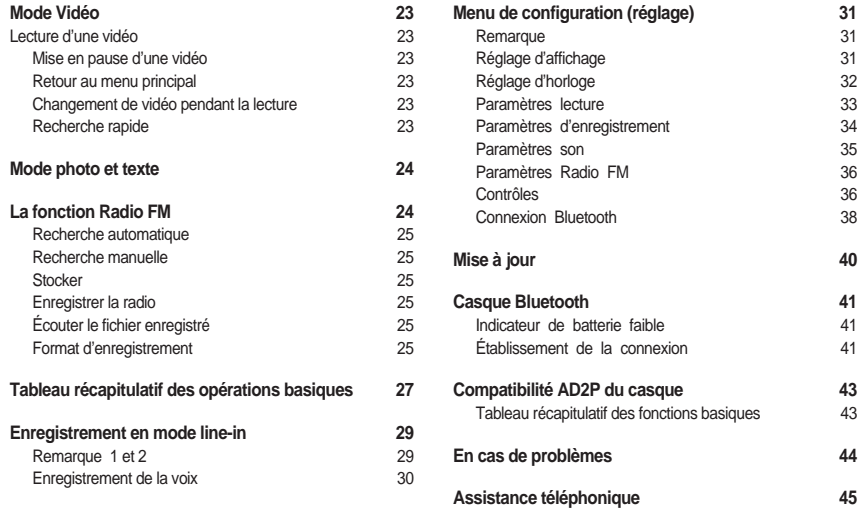

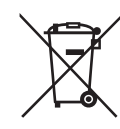

Ce logo apposé sur le produit signifie qu'il s'agit d'un appareil dont le traitement en tant que déchets d'équipements électriques et électroniques (DEEE). La présence de substances dangereuses dans les équipements électriques et électroniques peut avoir des effets potentiels sur l'environnement et la santé humaine dans le cycle de retraitement de ce produit.

Ainsi, lors de la fin de vie de cet appareil, celui-ci ne doit pas être débarrassé avec les déchets Municipaux non triés.

En tant que consommateur final, votre rôle est primordial dans le cycle de réutilisation, de recyclage et les autres formes de valorisation de cet équipement électrique et électronique.

Des systèmes de reprise et de collecte sont mis à votre disposition par les collectivités locales(Déchetteries) et les distributeurs.

Vous avez l'obligation d'utiliser les systèmes de collecte sélective mise à votre disposition.

### **Contenu de l'emballage Caractéristiques**

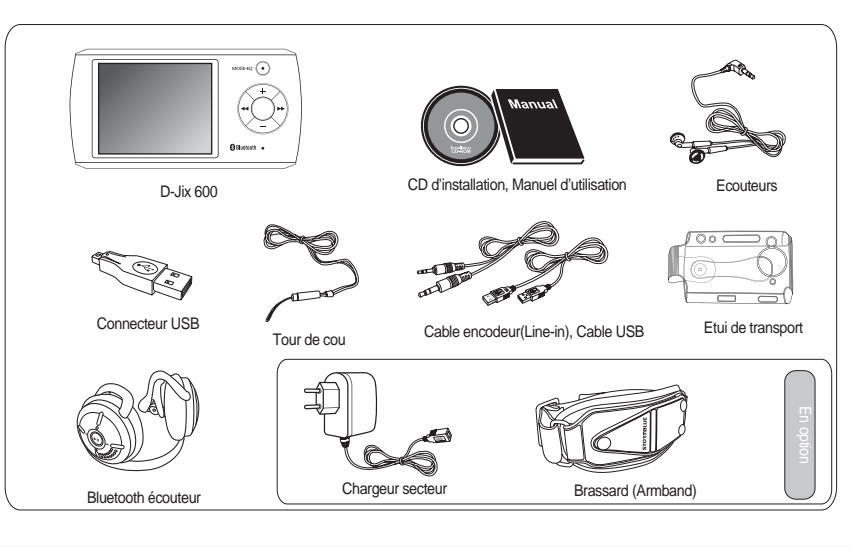

### Présentation de l'appareil Présentation de l'appareil Présentation de l'appareil **D-Jix 600 BT**

### **Affichage**

- Type écran : TFT
- Taille diagonale : 2''
- Nombre de couleurs : 260K
- Affichage des informations ID3 tag

### **Multimédia**

Lecteur MP3/WMA/OGG Lecture vidéo MPEG4 Lecture photo JPEG Lecture fichiers texte Bluetooth v1.2 compatible AD2P/AVRCP

### **Connexion**

- Aucun pilote nécessaire sous Windows 2000/XP/ME USB 2.0 High Speed Entrée ligne
- Télécommande
- 
- Casque Bluetooth AD2P.

### **Fonctions du casque Bluetooth**

- Casque audio : lecture, pause, stop, suivant, précédent, avance rapide, retour rapide
- Main-libre (connecté à un téléphone mobile) : répondre, rejet appel, recomposition dernier numéro, reconnaissance vocale, fin d'appel

### **Stockage**

- Périphérique de stockage USB
- Mémoires possibles : 1 Go/2 Go/4 Go
- Lecteur de carte SD jusqu'à 4 Go

### **Autonomie/Alimentation**

Autonomie : 30 heures en audio et 9 heures en vidéo Chargeur secteur & câble USB

### **Option**

Radio DRM 9, DRM 10

Delix®

## Présentation de l'appareil

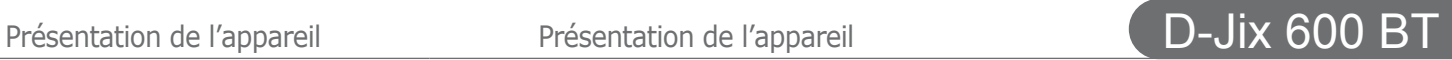

### **Précautions d'emploi**

Merci de lire ces précautions avant le premier usage de l'appareil. Tout problème survenant alors que l'utilisateur n'a pas lu au préalable ces précautions ne relèvera pas de la responsabilité de **D-Jix**°

Ne pas utiliser l'unité pour d'autres fonctions que celles décrites dans le manuel.

Ne pas faire subir à l'unité de chocs violents ou de secousses violentes, sous peine de lui causer de sérieux dysfonctionnements.

Ne pas utiliser, ou placer, l'unité dans des lieux trop chauds, trop humides, ou fortement magnétiques.

Ne pas mouiller l'unité. Ceci pourrait causer de graves pannes irréversibles. Si par mégarde, l'unité est mouillée, la sécher avec une serviette sèche, et contacter le service après vente. Lorsque des matériaux se trouvent sur l'appareil, l'essuyer avec une serviette ou un vêtement doux. Ne pas nettoyer l'unité avec des solvants inflammables tels que l'alcool, le benzène, des diluants, etc.

Ne pas démonter et remonter l'unité par vous-même; dans le cas contraire, la garantie ne pourrait plus s'appliquer à l'appareil.

Ne pas débrancher les écouteurs ou les câbles en tirant sur le fil. Ceci pourrait causer une rupture interne au niveau du fil. Ne pas secouer l'appareil ou lui infliger des chocs, alors qu'il est connecté à un ordinateur.

Recharger les batteries au maximum.

En cas de pertes de données sauvegardées dans l'appareil, dues à une erreur de manipulation de l'utilisateur, ou à une panne de l'unité, ne pourra pas être tenu pour responsable, et n'aura pas à compenser les pertes occasionnées. Avant d'insérer ou de déconnecter la carte SD, ne pas oublier de mettre le lecteur hors tension.

Si l'interrupteur « **HOLD** » est enclenché, le lecteur ne peut pas répondre à la commande.

Débloquer l'interrupteur « **HOLD** ».

**L'utilisation prolongée du baladeur à forte puissance peut endommager l'oreille de l'utilisateur et provoquer des pertes auditives.**

Ne pas utiliser les écouteurs pendant que vous conduisez. Eviter de régler les écouteurs au volume maximal lorsque vous marchez dans la rue.

D-Jix<sup>\*</sup>

Température d'utilisation : 0-40°C

### **Schémas de l'appareil**

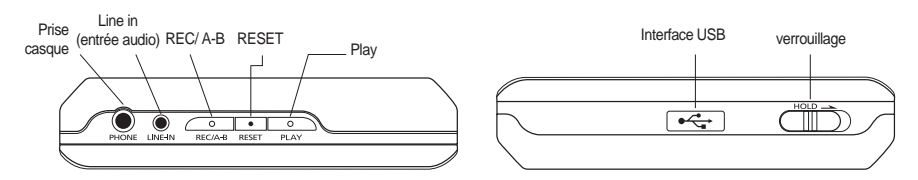

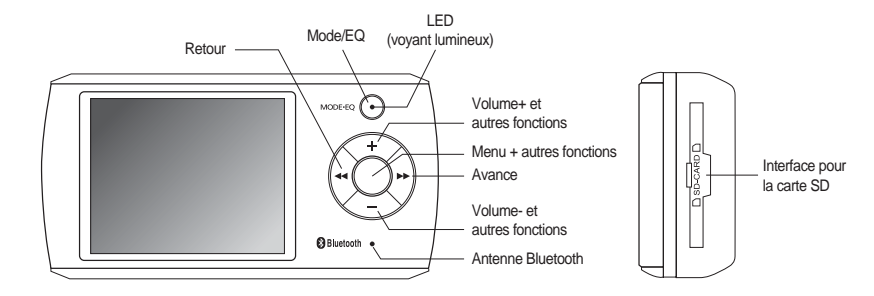

D-Jix®

Présentation de l'appareil annume connexion du lecteur MP3 avec l'ordinateur **D-Jix 600 BT** 

### **Formats MP3 / WMA**

### **Qu'est ce que le format MP3?**

MP3 est l'extension et le nom généralement donné aux fichiers sonores encodés au format de compression MPEG Audio Layer 3. Ce format a pour capacité de compression des fichiers à un facteur 1/12 pour une très faible altération du son, qui demeure ainsi proche de la qualité CD.

### **Qu'est ce que le format WMA?**

Une alternative populaire au MP3, est le format propriétaire de chez Microsoft : le WMA (Windows media file). Ce format peut compresser les fichiers audio jusqu'à un facteur 1/24, moyennant une réduction notable de la qualité sonore.

### Utiliser le câble usb comme indiqué sur le schéma

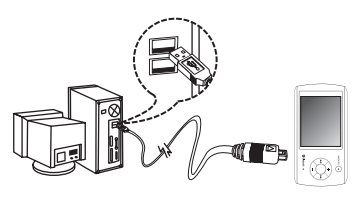

### **Utilisateurs Windows XP/2000/ME**

Allumer le baladeur, il sera reconnu automatiquement par votre ordinateur comme un disque amovible. Ne brancher pas les écouteurs lorsque le baladeur est connecté au PC.

### Remarque :

Si vous utilisez Windows 2000, veillez à ce que le service pack 3.0 (fournit dans le CD d'installation) soit correctement installé.

### Remarque :

Si vous utilisez Windows XP/2000/ME, vous n'avez pas besoin d'installer de driver.

Si vous utilisez Windows 98, un driver est fourni dans le CD d'installation.

Ne pas brancher le lecteur si le driver n'est pas installé.

### **Formatage du disque**

Aller dans poste de travail.

- Sélectionner le disque amovible.
- Cliquer sur le bouton droit de la souris.
- Choisir « format » dans le menu qui s'affiche.

Remarque :

Le formatage supprime tous les fichiers stockés sur le lecteur.

Sauvegarder toutes les données importantes avant le formatage.

**8**

D-Jix<sup>\*</sup>

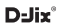

Connexion du lecteur MP3 avec l'ordinateur Connexion du lecteur MP3 avec l'ordinateur D-Jix 600 BT

### **Charge du lecteur**

Quand l'indicateur de batterie de l'écran LCD affiche , vous devez charger l'appareil au plus vite. L'appareil a deux niveaux de charge différents.

Le lecteur se charge par la liaison USB (ou par un adaptateur de secteur, vendu séparément). L'indicateur LED (MODE/EQ) s'allume en rouge et s'éteint lorsque le chargement de la batterie est terminé.

### Remarque :

Le temps de charge est variable :

- quand le baladeur est éteint, le temps de charge est entre1, 5 et 2 heures.
- si le baladeur est allumé, le temps de charge est de 4 à 5 heures.

### **Important :**

Essayer d'éteindre le lecteur lorsque vous ne l'utilisez pas. Ceci dans un souci d'économie de batterie.

### **Echanger des fichiers** Le lecteur est branché à l'ordinateur.

S'il est reconnu, il apparaît en tant que « **disque amovible** » dans le « **poste de travail** » de votre ordinateur.

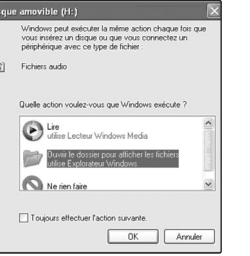

Double-cliquer sur le lecteur pour visionner les données à l'intérieur. Le transfert de fichier s'opère comme si votre lecteur était

un dossier de votre ordinateur.

## Connexion du lecteur MP3 avec l'ordinateur

### **En pratique**

Créer des répertoires sur votre disque amovible, pour trier vous fichiers musicaux.

Eviter de mettre des fichiers dans le dossier « CONFIG ».

### Remarque :

- Ne pas débrancher le lecteur pendant un transfert de fichiers. Ceci pourrait abîmer le logiciel d'exploitation et entraîner une panne grave de l'appareil.

### **Déconnecter le lecteur**

Eviter de débrancher brusquement le lecteur. Double-cliquer sur l'icône située en bas à droite de votre écran d'ordinateur, dans la barre des tâches.

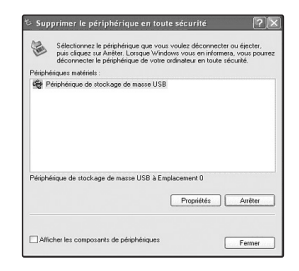

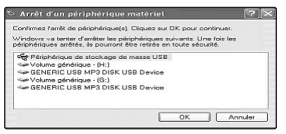

D:Jix<sup>\*</sup>

# Fonctions basiques Fonctions basiques **D-Jix 600 BT**

### 1) Mise sous tension de l'appareil

 $\cdot$  Sous tension : Appuyer sur la touche  $\circ$  pour allumer l'appareil.

 $\cdot$ Hors tension : Appuyer sur la touche  $\circ$  (à peu près 5 secondes) pour éteindre l'appareil.

### **Reset (Initialisation) :**

Si votre lecteur ne répond plus. Appuyer sur ce bouton avec un objet pointu pour réinitialiser, puis rallumer le.

Contrairement au formatage les données restent **intactes** 

### **Organisation des Menus :**

Trois sortes de menus différents sont disponibles (cf. page):

### Le menu principal :

En appuyant sur la touche « Mode/EQ » on peut accéder aux différentes fonctions proposés par le lecteur.

### Le menu de réglages :

En appuyant longtemps sur la touche « M ». Ce menu donne la possibilité de régler les différents paramètres de lecture.

### Le menu de gestion :

En appuyant brièvement sur la touche « M » pour accéder à des options de gestion de fichiers (explorateur) et également pour accéder au contenu de la carte SD

# Fonctions basiques

### **Accéder au menu principal**

Appuyer longtemps sur la touche « MODE-EQ »

### **Accéder (sortir) au (du) menu de configuration**

Accéder au menu:

Pour accéder au menu de Configuration, Appuyer longtemps sur la touche « M »

Sortir du menu de configuration :

Appuyer brièvement sur la touche « **Play** »

### Remarque :

Vous pouvez aussi faire un appui long sur la touche « **M** » pour vous rendre directement dans le mode lecture.

### **Accéder (sortir) au menu de gestion de fichiers (explorateur)**

L'explorateur de fichier est disponible depuis le mode musique (ou mode lectur).

Pour accéder au menu de gestion de fichiers, appuyer sur la touche « **M** »

- Le système de gestion de fichiers s'affiche alors.
	- Utiliser < < et ▶ ▶ pour remonter (descendre) au niveau d'un dossier père (fils).
- $\cdot$  Utiliser + et pour se déplacer, sélectionner ou chercher les fichiers ou les dossiers.

Après la sélection du fichier désiré, il suffit d'appuyer sur « **play** ».

Pour en sortir, appuyer sur la touche « **M** ».

### **Ajuster le volume**

Pendant la lecture d'un fichier, appuyer sur la touche  $* +$  » pour augmenter le volume. Pendant la lecture d'un fichier, appuyer sur la touche « »pour diminuer le volume.

Fonctions basiques

# Fonctions basiques Fonctions basiques **D-Jix 600 BT**

## **Tableau récapitulatif des Menus**

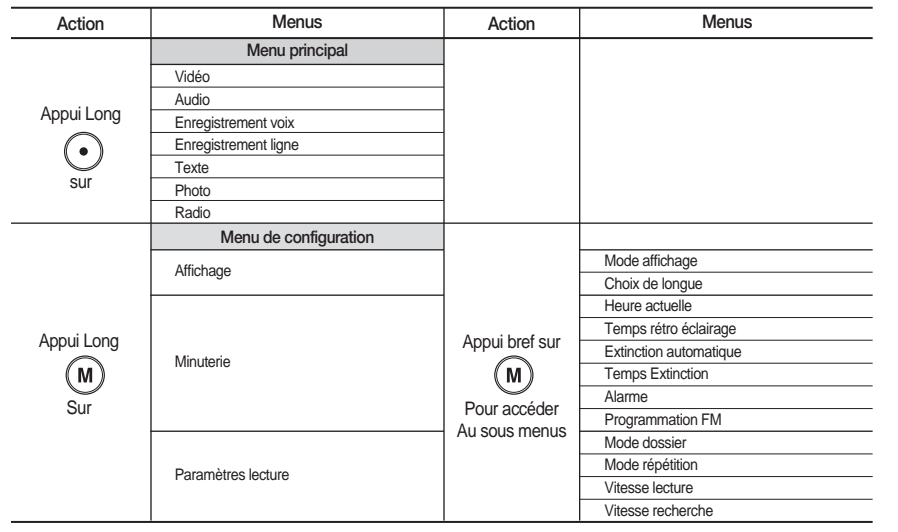

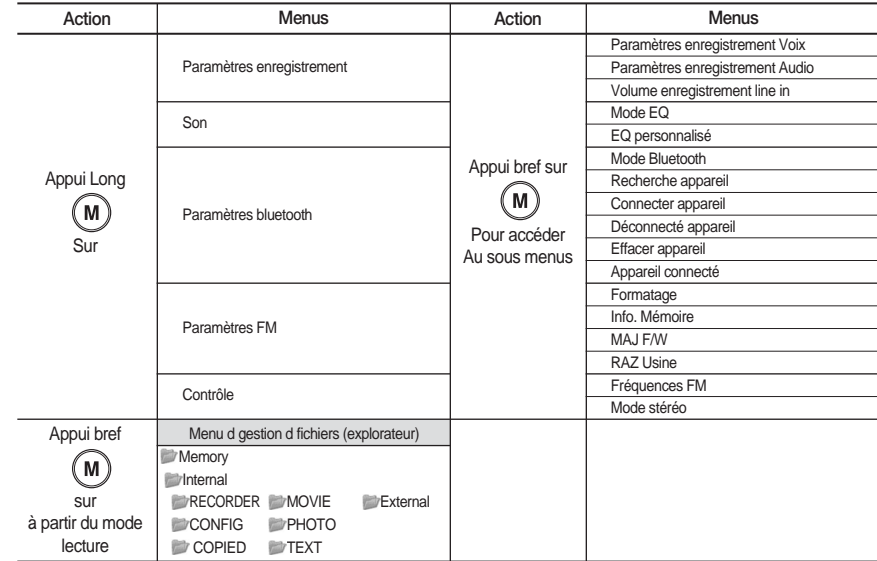

 $D$ -Jix<sup>\*</sup>

D:Jix®

## **Tableau récapitulatif des opérations basiques**

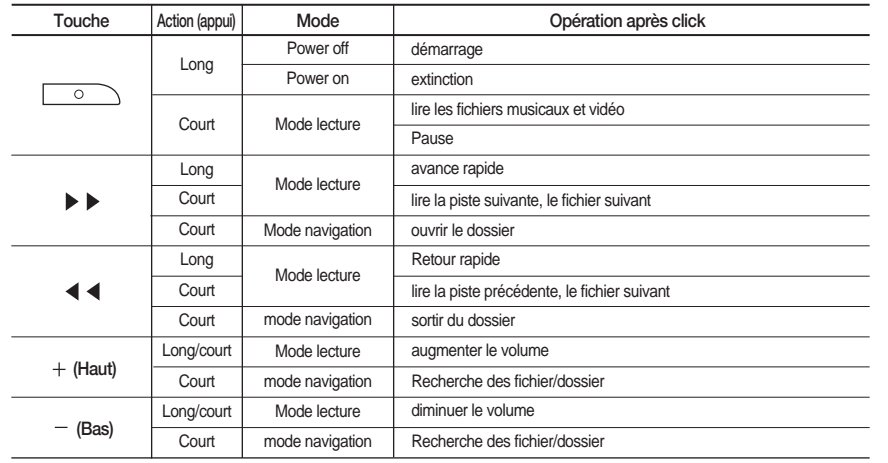

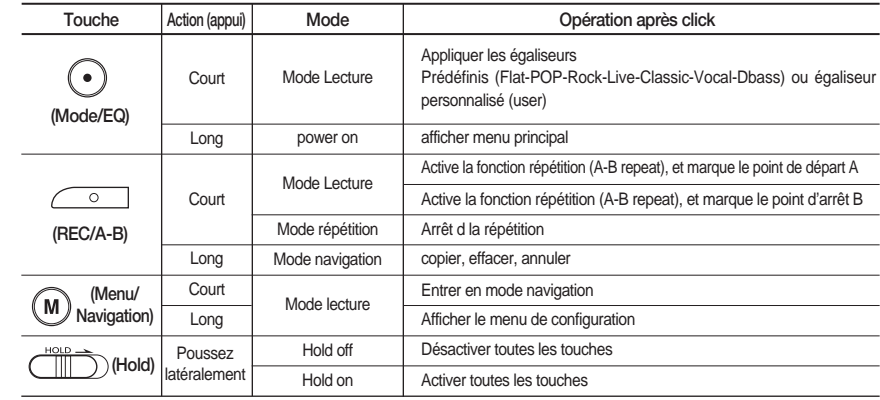

Fonctions basiques **D-Jix 600 BT** 

**16**

Insérer la carte SD, puis redémarrer l'appareil. Au démarrage, le système détecte la présence de la carte  $(ct.$  page :  $).$ 

**Pour lire le contenu de la carte SD, suivez les étapes suivantes**

- Depuis le mode musique (ou mode lecture).
- Appuyer sur la touche « **M** », pour accéder au menu de gestion de fichiers,
- Le système de gestion de fichiers s'affiche alors.
- Utiliser < < i pour remonter au niveau du dossier père « Memory ».
- $\bullet$ Utiliser  $+$  et  $-$  pour sélectionner le dossier « External », ce dossier correspond à la carte SD. Après la sélection appuyer sur « **M** ».

### **Effacer un fichier depuis l'explorateur de fichier**

Rendez-vous dans l'explorateur de fichier par la méthode décrite précédemment (paragraphe. organisation de menus) En appuyant brièvement sur la touche « **M** ».

- $\cdot$  A l'aide des touches  $+$  et  $-$  sélectionner le fichier à supprimer.
- Appuyer sur la touche « **REC/A-B** » pendant à peu près 3 seconds, Une fenêtre s'affiche proposant trois option : copier, effacer et annuler.
- Choisir « effacer ».
- Appuyer sur la touche « **M** » pour confirmer l'effacement.

D-Jix<sup>\*</sup>

### **Lecture standard d'un fichier musical**

Appuyez sur la touche « play ».

Mode Musique

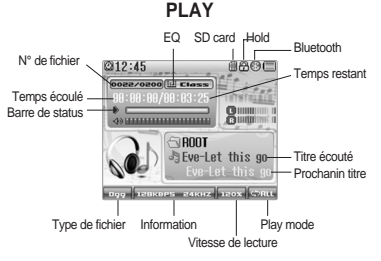

### **Mise en pause d'un fichier musical**

Lors de la lecture d'un fichier musical

- Appuyer sur la touche « **play** », pour mettre en pause la musique.
- Appuyer une nouvelle fois sur « **play** » pour reprendre la lecture.

### **Recherche rapide**

Lors de la lecture d'un fichier musical :

• Appuyez longtemps sur la touche  $\blacktriangleleft$   $\blacktriangleleft$  pour revenir en arrière dans la chanson et appuyez longtemps sur la touche  $\blacktriangleright$   $\blacktriangleright$  pour avancer dans la chanson.

### **Mode répétition**

Dans le menu de configuration (appui long sur « M »  $\rightarrow$  $\leq$ paramètres de lecture $>$   $\rightarrow$  « Mode répétition »), vous pouvez choisir un mode de répétition.

**Le mode répétition vous permet d'écouter en boucle soit :**

- Normal : écoute dans l'ordre normal d'affichage
- Répéter 1 : Un seul morceau
- Répéter tous : rejoue toutes les chansons
- Aléatoire : Toutes les musiques d'une manière aléatoire.
- Intro : écoute les 10 premières secondes
- Répéter A-R : Une partie du morceau joué.

### **Changement de l'égaliseur**

Appuyer sur la touche « MODE-EQ » pour changer d'égaliseur pendant la lecture. On peut basculer d'un effet à un autre en appuyant sur la touche « MODE-EQ » à chaque fois.

Opération sur la carte SD Utilisation du transcodeur **D-Jix 600 BT** 

**Lecture d'un fichier Mp3 ou Vidéo à partir de la carte SD:**

Allez au dossier <External> (explication au paragraphe : chemin de carte SD).

• Utiliser ▶ ▶ pour entrer dans le dossier.

 $\cdot$  Utiliser + et - pour se déplacer, sélectionner ou chercher les fichiers ou les dossiers.

Après la sélection du fichier désiré, il suffit d'appuyer sur « **play** » ou « **M** ».

### **Copier un fichier Mp3 ou Vidéo à partir de la carte SD:**

Rendez-vous dans l'explorateur de fichier par la méthode décrite précédemment.

Allez dans le dossier « Extrnal ».

Choisir le fichier à copier.

Appuyer sur la touche « **REC/A-B** » pendant à peu près 3 seconds,

Une fenêtre s'affiche proposant trois option : copier, effacer et annuler.

Choisir « copier ». Appuyer sur la touche « **M** » pour confirmer la copie.

**L'emplacement des fichiers copiés**

Les fichiers copiés sont rangés dans le dossier « copied » dans la mémoire interne « internal »de l'appareil.

Utilisation du transcodeur

Le transcodeur vous permet de convertir et de compresser les fichiers vidéos tel que les formats : AVI, MPG, WMA et AFS en un format spécial lisible par le dijix600.

### **Installation de l'application transcodeur**

le cd d'installation fourni.

accéder au dossier « Transcoder ».

Installer le programme en double cliquant sur le fichier d'installation.

suivre les instructions illustrées sur la figure suivante : **Configuration système requise** 

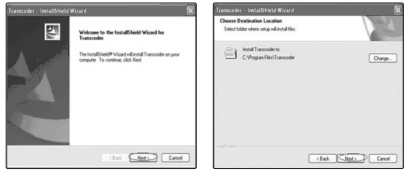

# .<br>In the art change and the probabilities reflects who first Chris Cancellous

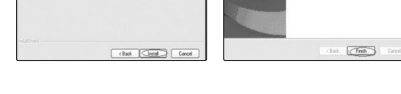

- PENTUM 3, Windows98 et plus.
- DiretX9.0, WMA9.0 et plus.

Ready to Install the Program<br>The situation and changes installed

Codecs installés au préalable (télécharger K- Lite codec pack).

### D-jix메뉴얼-프 06.10.19 11:37 AM 페이지22

## D-Jix 600 BT

### **Création de fichiers vidéo :**

lancer l'application « Transcoder » à partir du menu « démarrer » « tous les programmes » « transcoder » → transcoder

la fenêtre suivante s'affiche.

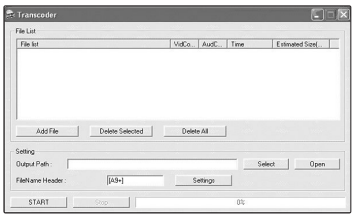

Cliquer sur « add file » pour ajouter le fichier vidéo à convertir.

Cliquer sur « Select » pour choisir le dossier cible où va être stocké le fichier converti.

Dans la zone de texte « fileName Header » vous pouvez saisir un nom que vous choisissez pour votre fichier converti.

Cliquer sur le bouton « settings », la fenêtre suivante s'affiche :

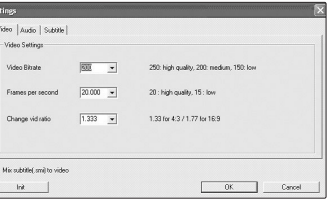

dans cette fênetre vous pouvez définir : la taille et la qualité de l'image.

L'effet sonore du fichier converti.

Cliquer sur ok, pour revenir à la fenêtre principale.

Cliquersur « start » pour commencer la conversion. Quand l'opération est terminée, allez chercher votre fichier cible, et transferer le sur votre lecteur, dans le dossier « Movie »

Le lecteur vous permet de lire des fichiers vidéo.

Pour être détectés et visionnés par le lecteur, les fichiers vidéos doivent être placés dans le dossier « **MVIDEO** » et doivent être encodés avec le transcodeur fourni.

Un logiciel d'encodage est fourni avec le lecteur (pour l'utilisation, voir le chapitre : Utilisation du transcodeur).

### **Lecture d'une vidéo**

Mode Vidéo

A partir du menu principal, appuyez sur les touches

et pour sélectionnez la fonction « **Vidéo** ». Appuyez sur la touche « **M** ».

 $\cdot$  Choisissez la vidéo à l'aide des touches  $+$  et  $-$ .

• Appuyez sur la touche **▶ ▶** ou « **play** »pour lancer la lecture de la vidéo.

# Utilisation du transcodeur Mode Vidéo Mode Vidéo **D-Jix 600 BT**

### **Mise en pause d'une vidéo**

Lors de la lecture d'une vidéo, appuyer sur la touche « **play** », pour mettre en pause la vidéo. Appuyer une nouvelle fois sur « **play** » pour reprendre la lecture.

### **Retour au menu principal**

Pour revenir au menu principal, appuyez longtemps sur la touche « **M** ».

### **Changement de vidéo pendant la lecture**

Appuyer sur les touches  $\blacktriangleleft \blacktriangleleft \blacktriangleright \blacktriangleright$  pour changer de vidéo pendant la lecture.

### **Recherche rapide**

Lors de la lecture d'un fichier vidéo :

 $\cdot$  Appuyez longtemps sur la touche  $\triangleleft \triangleleft$  pour revenir en arrière dans la vidéo et appuyez longtemps sur la touche ▶ ▶ pour avancer dans la vidéo.

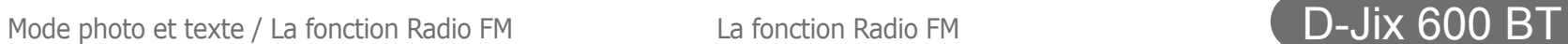

Appuyez sur le bouton MENU «Mode/EQ » Maintenez le

Appuyé pendant au moins 1 seconde, puis relâchez le. Dans le menu principal, utiliser les touches  $\blacktriangleleft \blacktriangleleft$  et  $\blacktriangleright \blacktriangleright$ .

**La fonction Radio FM** 

sélectionnez la fonction « **Radio** ». Accéder au menu de Radio FM.

bouton

### **Mode photo et texte :**

seuls les images au format JPG sont lisible. vous pouvez les copier de votre PC vers le dossier « photo ». la fonction text ne supporte que les fichiers au format txt. vous pouvez les copier de votre PC vers le dossier «Text ».

• pour lire les images et les textes appuyer sur ▶ ▶. N'oubliez pas de choisir la langue pour pouvoir lire les textes.

### L'interface suivante s'affiche : **FM RADIO** Fréquence  $@12:45$ Station forma 107.78 Bande de fréquences **PRESET** Stéréo / Mono recherche automatique / Manuelle Il existe 2 modes de recherche · manuelle · automatique. Vous pouvez passer de l'un à l'autre en appuyant sur la touche « **M** ».

## La fonction Radio FM

### **Recherche automatique**

Une fois dans le menu « **Radio** », vous pouvez faire une recherche automatique en suivant les étapes :

1. Choisir le mode « preset » en appuyant sur la touche « M ».

2. Appuyer sur »REC/A-B.

Le balayage des fréquences et la mémorisation des stations se font automatiquement.

Pour écouter une station à partir d'une fréquence préenregistrée :

1. Allez dans le mode PRESET.

2. Utiliser les touches < < et ▶ ▶, pour vous déplacer d'une station à l'autre.

### **Recherche manuelle**

Une fois dans le menu « **Radio** », vous pouvez faire une recherche manuelle à l'aide des touches  $\blacktriangleleft \blacktriangleleft$  et  $\blacktriangleright \blacktriangleright$ . pour balayer les fréquences.

### **Stocker**

Une fois qu'une station a été repérée, vous pouvez la stocker dans la mémoire en suivant les étapes :

- 1. appuyant une première fois sur « REC-AB »
- 2. puis choissez le numéro de l'emplacement (vous
- pouvez mémoriser jusqu'à 20 station) de la station à
- l'aide de  $\blacktriangleleft$  et  $\blacktriangleright$   $\blacktriangleright$ .
- 3. pour mémoriser une deuxième fois sur « REC-AB ».

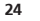

D:Jix<sup>\*</sup>

### **Enregistrer la radio**

1. Appuyez, pendant 2 secondes sur le bouton « REC/A-B » (point ROUGE) lors de l'écoute de la radio.

L'interface suivante s'affiche :

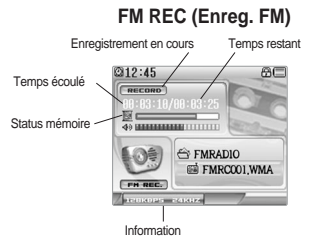

### **Écouter le fichier enregistré**

1. aller dans le menu « explorateur ». 2. aller dans le répertoire « recoder »  $\rightarrow$  « FMradio » 3. A l'aide des touches  $\triangleleft$  et  $\triangleright$  vous pouvez sélectionner les différents fichiers radio que vous avez enregistrés. 4. appuyer sur play.

### **Format d'enregistrement**

Les fichiers seront enregistrés en format wma dans le répertoire FMRadio, dans l'ordre Radio000, Radio001 …etc, et

En cas de mémoire insuffisante, l'enregistrement s'arrêtera automatiquement.

2. Pour arrêter l'enregistrement, appuyez à nouveau sur le bouton « REC/A-B ».

3. Pour mettre en pause et reprendre l'enregistrement appuyer sur « play»

## D-Jix 600 BT

## D-Jix 600 BT

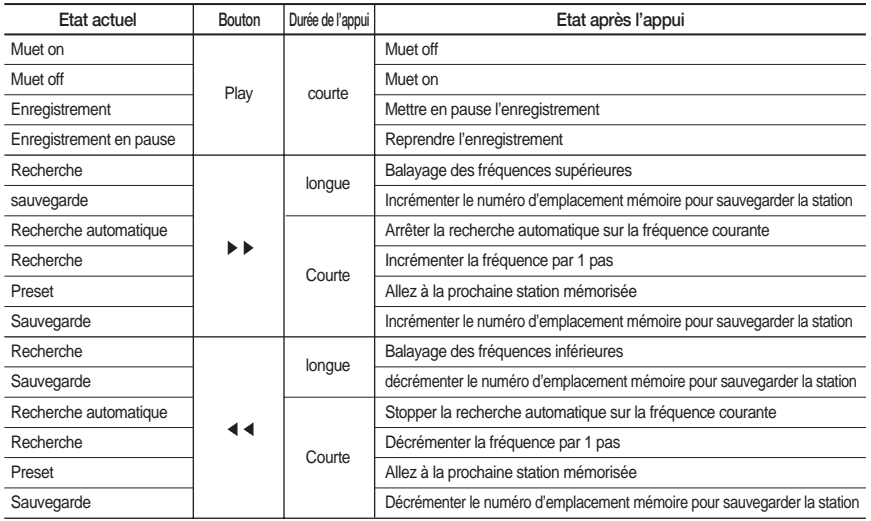

## Tableau récapitulatif des opérations basiques Enregistrement en mode line-in **D-Jix 600 BT**

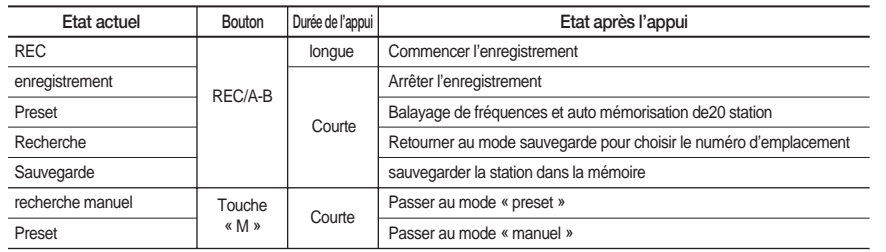

### Enregistrement en mode line-in

Appuyez sur le bouton «Mode/EQ » Maintenez le bouton appuyé pendant au moins 1 seconde, puis relâchez le. Utiliser les touches < < et ▶ ▶ et sélectionnez la fonction « **Enregistrement ligne** ».

Accéder au menu « **Enregistrement ligne** ». L'interface suivante s'affiche :

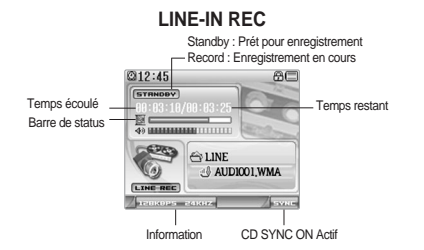

Connectez la sortie de votre source audio au lecteur, en utilisant le câble fourni.

Lancer la lecture de votre source et appuyer sur le bouton « REC »simultanément.

Pour mettre en pause et reprendre l'enregistrement appuyer sur « play». Pour arrêter encodage, appuyer sur « REC » à nouveau.

### **Remarque 1**

Les fichiers seront enregistrés dans l'ordre Auxi1000.wma …etc, dans le répertoire « RECORDER » « Line » Si vous déconnectez le câble de liaison, l'enregistrement s'arrêtera En cas de mémoire insuffisante, l'enregistrement s'arrêtera automatiquement.

### **Remarque 2**

Pour avoir un enregistrement de bonne qualité :

Configurer le volume d'enregistrement ligne (cf. chapitre menu de configuration, paramètres d'enregistrement). Vérifiez que le niveau du son de votre source audio.

Appuyez sur le bouton «Mode/EQ » Maintenez le bouton appuyé pendant au moins 1 seconde, puis relâchez le. Utiliser les touches < < et ▶ ▶ et sélectionnez la fonction « **Enregistrement voix** ».

Accéder au menu « **Enregistrement voix** ». L'interface suivante s'affiche :

### **(Enregistrement voix) VOICE REC**

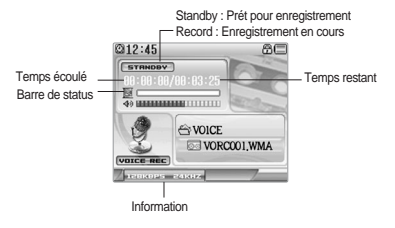

Pour commencer l'enregistrement, appuyez à nouveau sur le bouton « REC/A-B ». Pour arrêter l'enregistrement, appuyez à nouveau sur le bouton « REC/A-B ».

Pour mettre en pause et reprendre l'enregistrement appuyer sur « play».

Les fichiers seront enregistrés dans l'ordre Voice000.wma, Voice001.wma …etc, dans le répertoire « RECORDER » « VOICE » En cas de mémoire insuffisante, l'enregistrement s'arrêtera automatiquement.

# Enregistrement de la voix Menu de configuration (réglage) **D-Jix 600 BT**

### **Remarque**

Referez vous à l'organisation des menus.

Dans ce chapitre nous allons détailler les méthodes de configuration de toutes les options et fonctionnalités de votre lecteur (avec des captures d'écrans)

Pour accéder à ce menu appuyer longtemps sur la touche « M ».

 $\cdot$  Utiliser + et - pour se déplacer d'un paramétrage à un autre.

appuyer sur la touche « M » pour accéder au sou menu correspondant à un paramétrage quelconque. • Utiliser la touche → → pour revenir au menu (ou au sous menu) précédent.

### **Réglage d'affichage**

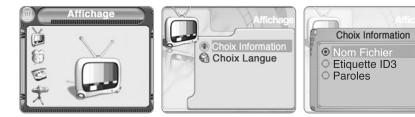

### **Information**

**Nom de fichier** : affiche le nom de la chanson en lecture. **Etiquette ID3** : affiche l'ID3 du titre.

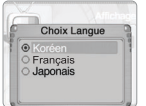

**Langue** séléction de langue souhaitée.

Menu de configuration (réglage) Menu de configuration (réglage) **D-Jix 600 BT** 

## **Réglage d'horloge**

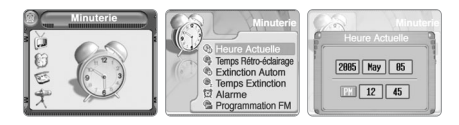

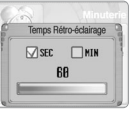

Ajuster la durée d'extinction de l'écran : la mise en veille.

Ajuster l'Heure actuelle.

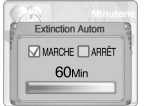

régler la durée au bout de laquelle le lecteur doit s'éteindre automatiquement, après un long moment de non utilisation.

Remarque : cette option ne fonctionne pas en mode radio ou si la mémoire est vide.

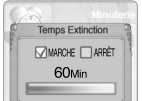

régler la durée au bout de laquelle l'extinction automatique de l'appareil s'effectue.

## Menu de configuration (réglage)

**Réglage d'horloge** 

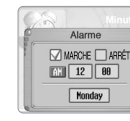

régler l'heure de la mise sous tension du lecteur.

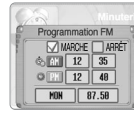

régler le jour et 'heure du début et de fin d'un enregistrement automatique de la station radio.

### **Paramètres lecture**

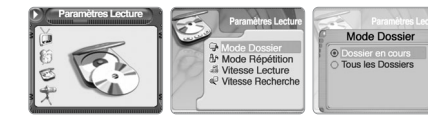

**Dossier en cours** : lire les chanson du dossier courant. **Tous les dossiers** : lire toute les chansons.

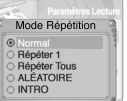

**Cf. chapitre :** Mode Musique. partie Mode Répétition

## D-jix메뉴얼-프 06.10.19 11:37 AM 페이지34

## D-Jix 600 BT

### **Paramètres lecture**

régler le pourcentage de la vitesse de lecture.

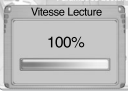

régler la vitesse de recherche : avance rapide et retour rapide.

Vitesse Recherche  $\nabla x1$   $\nabla x2$  $\Box$ x3  $\Box$ x4

### **Paramètres d'enregistrement**

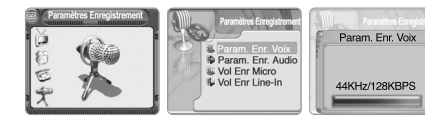

ajuster la qualité d'enregistrement

remarque : utiliser les touche avance et retour pour le réglage

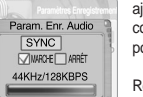

ajuster la qualité d'enregistrement. cocher la case ON pour activer la fonction CD synchronisation. et off pour la désactiver.

Remarque : cette fonction permet de convertir une source audio en format WMA.

Delix®

**Paramètres d'enregistrement**

**Paramètres son**

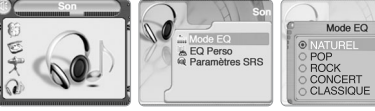

Menu de configuration (réglage)

choisir le filtre égaliseur qui vous convient.

ajuster le volume d'enregistrement ligne.

utiliser les touches avance et retour pour l'ajustement.

Remarque :

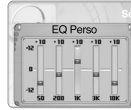

créer votre propre filtre égaliseur.

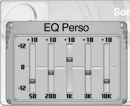

Vol Enr Line-In

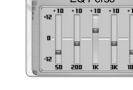

**35**

# Menu de configuration (réglage) Menu de configuration (réglage) **D-Jix 600 BT**

## D-jix메뉴얼-프 06.10.19 11:37 AM 페이지36

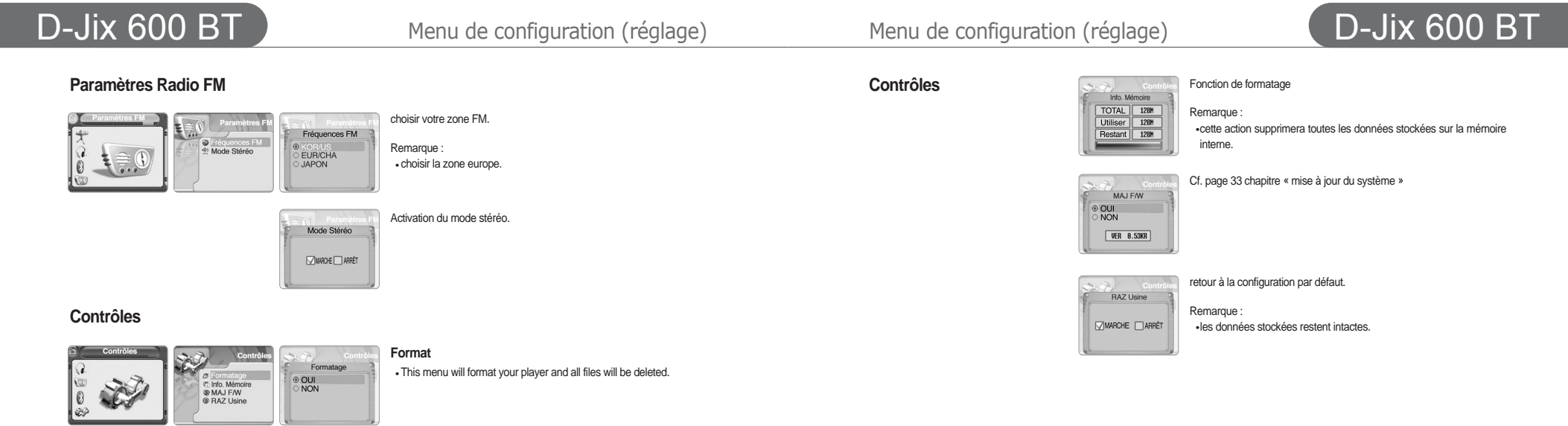

 $\overline{\phantom{0}}$ 

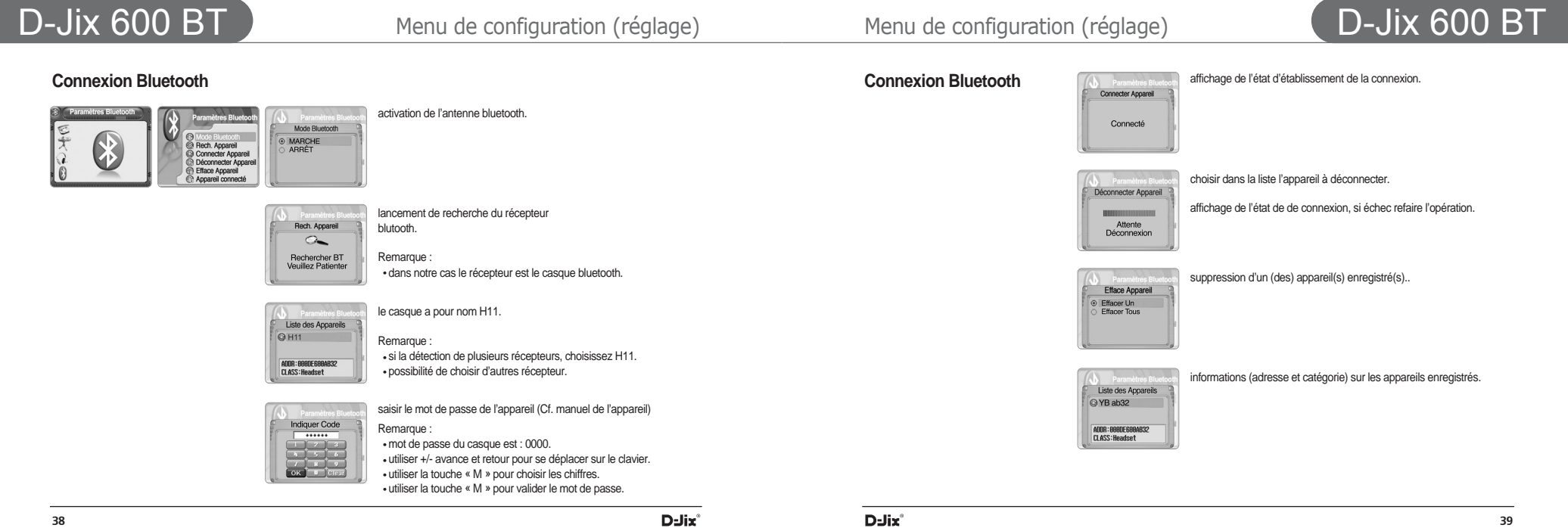

Pour assurer une meilleure qualité de ce produit ,D-Jix met à votre disposition le système d'exploitation du lecteur en téléchargement sur son site Internet : www.djix.fr.

Avant le formatage en utilisant la fonction formatage (ou en utilisant l'application de Windows pour formater).

Faite une copie du système d'exploitation de votre lecteur en suivant les instructions suivantes :

- Connecter votre lecteur au pc.
- Aller dans le disque amovible
- Puis aller dans le dossier « CONFIG »
- Faire une sauvegarde du fichier système

XDRMINFO.SYS Fichier système

Sur votre ordinateur.

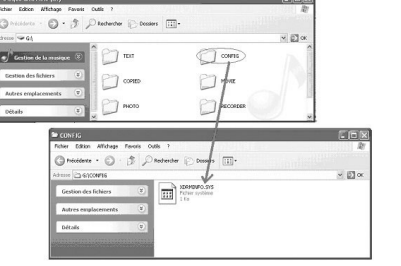

Une fois l'opération est terminée.

- Recopier ce fichier dans le dossier « CONFIG »
- Débrancher votre lecteur correctement comme est indiqué dans ce manuel

Rallumer votre lecteur

Une question de mise à jour s'affiche

Répondre « yes » en appuyant sur la touche play. Le système s'installe alors, mais avec la configuration par défaut

Allez dans le menu de langue si nécessaire et choisir « français »

Avant la première utilisation :

Casque Bluetooth

Recharger la batterie du casque à l'aide du câble USB au maximum.

Mise à jour Casque Bluetooth **D-Jix 600 BT** 

Durant le temps de charge (environ 5 heures), le voyant lumineux reste allumé en rouge. Une fois la batterie est chargée, la lumière s'éteint.

Débrancher le casque.

### **Indicateur de batterie faible**

Quand l'indicateur de batterie du casque, le LED clignote en rouge au lieu de vert.

Si la batterie devient trop faible, l'extinction du casque s'impose.

Vous devez charger l'appareil au plus vite.

### **Établissement de la connexion**

Afin d'établir la connexion entre le casque et le lecteur, suivez la méthode suivante

### Remarque :

- Pour établir la connexion, la distance entre le casque et le lecteur ne doit pas dépasser 3 mètres. Après l'établissement de la liaison bluetooth la distance est variable et la transmission du signal Bluetooth peut atteindre une portée de 10 mètres(et plus en espace ouvert).
- allumer le casque, en maintenant le bouton en foncé pendant 4 secondes.
- La LED va clignoter en rouge et en vert alternativement pendant 1 minute.

Simultanément avec cette phase, prenez le lecteur

- Appuyer longtemps sur la touche « M »
- Puis, et suivez les étapes du tableau suivant:

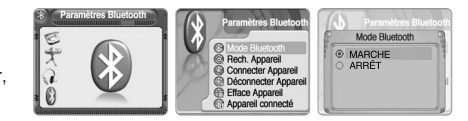

activation de l'antenne bluetooth.

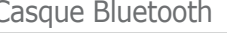

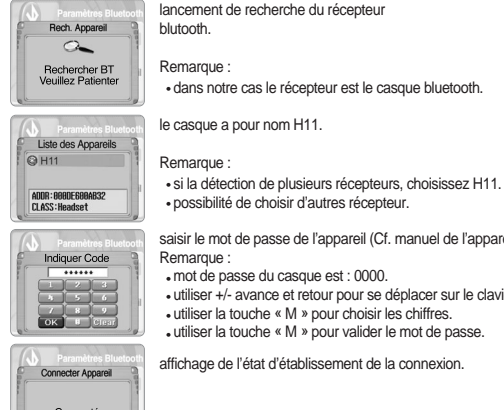

saisir le mot de passe de l'appareil (Cf. manuel de l'appareil) Remarque : mot de passe du casque est : 0000.

utiliser +/- avance et retour pour se déplacer sur le clavier. utiliser la touche « M » pour choisir les chiffres. utiliser la touche « M » pour valider le mot de passe.

Connecté

affichage de l'état d'établissement de la connexion.

Une fois l'opération est terminée, un message confirmant que la connexion est établie s'affiche sur l'écran. la LED du casque s'allume en vert.

Remarque : Cette procédure devra être effectuée à nouveau si vous effectuez une initialisation (Reset).

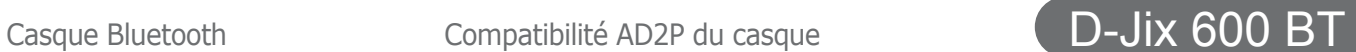

Le casque fourni est compatible avec tout type d'appareil (à condition que celui-ci intègre la technologie Bluetooth.) équipé d'un module de gestion de profil AD2P.

Pour un ordinateur, un PDA ou tout autre produit capable de gérer le bluetooth, la procédure de connexion reste similaire à la méthode décrite dans le paragraphe précédent, à quelques détails près.

### **Tableau récapitulatif des fonctions basiques**

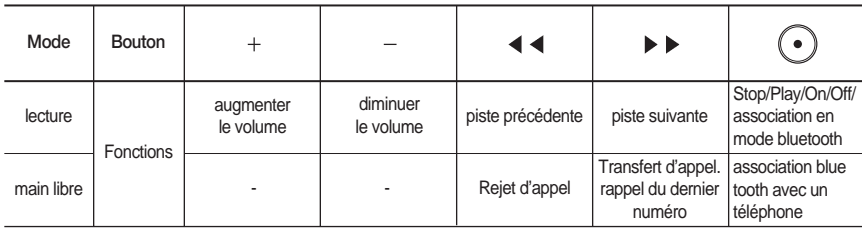

D-jix메뉴얼-프 06.10.19 11:38 AM 페이지44

Batterie déchargée interrupteurs mal positionnés Le problème est interne au(x) fichier(s). Mémoire corrompue Connexion USB Mémoire insuffisante Batterie insuffisante Réglage du volume très bas Connexion USB établie Utilisation de Windows 98 écran figé Batterie épuisée L'ordinateur ne dispose pas des codecs requis Le format n'est pas correct Les dimensions des images vidéo sont trop grandes Le débit d'image est inadapté

Recharger la batterie

Formater le lecteur

Recharger la batterie

Ré encoder la vidéo

Vérifier la connexion USB avec le PC Vérifier la mémoire restante Recharger la batterie Régler un volume adapté Déconnecter le câble de l'unité

Installer les codecs afin de lire la vidéo.

Ré-encoder la vidéo en utilisant le transcodeur

Seul le format JPG est compatible

Installer le driver pour Windows 98, , puis rebrancher Réinitialiser l'appareil avec un objet pointu dans reset

## D-Jix 600 BT

**Problème Allumage impossible. Pas de fichiers visibles**

**Difficultés à importer un fichier Pas de réponse d'un bouton Pas de lecture possible Pas de connexion au PC Possible Arrêt soudain pendant la lecture Impossible d'encoder des fichiers vidéo Les Images ne s'affichent pas correctement ou pas du tout Les vidéos ne sont pas affichées correctement**

Vérifier que l'interrupteur "HOLD" est bien positionnés sur le déverrouillage Importer le fichier sur votre PC, et essayer de le lire avec les programmes fournis. Si le même problème survient, effacer le fichier, et le recharger le à nouveau.

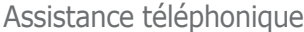

## En cas de problèmes en la assistance téléphonique de la problème de la problème de la Assistance téléphonique

Cause **Action Action Action Action Action En cas de problèmes, vous pouvez appeler le support technique D-JIX au :** 

**Société D-JIX**

**Tel : 01 48 63 59 25 www.djix.fr**

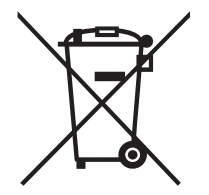